### **Pokročilé spracovanie obrazu**

**Šedotónová matematická morfológia RNDr. Paula Budzáková**

#### **Vzdialenostná transformácia (distance transform)**

- **· operátor aplikovaný na binárne obrazy**
- nahradí každý nenulový bod obrazu jeho vzdialenosťou k najbližšiemu pixelu pozadia.
- vzniknú úrovne šedej = vzdialenosti od najbližšieho okraja

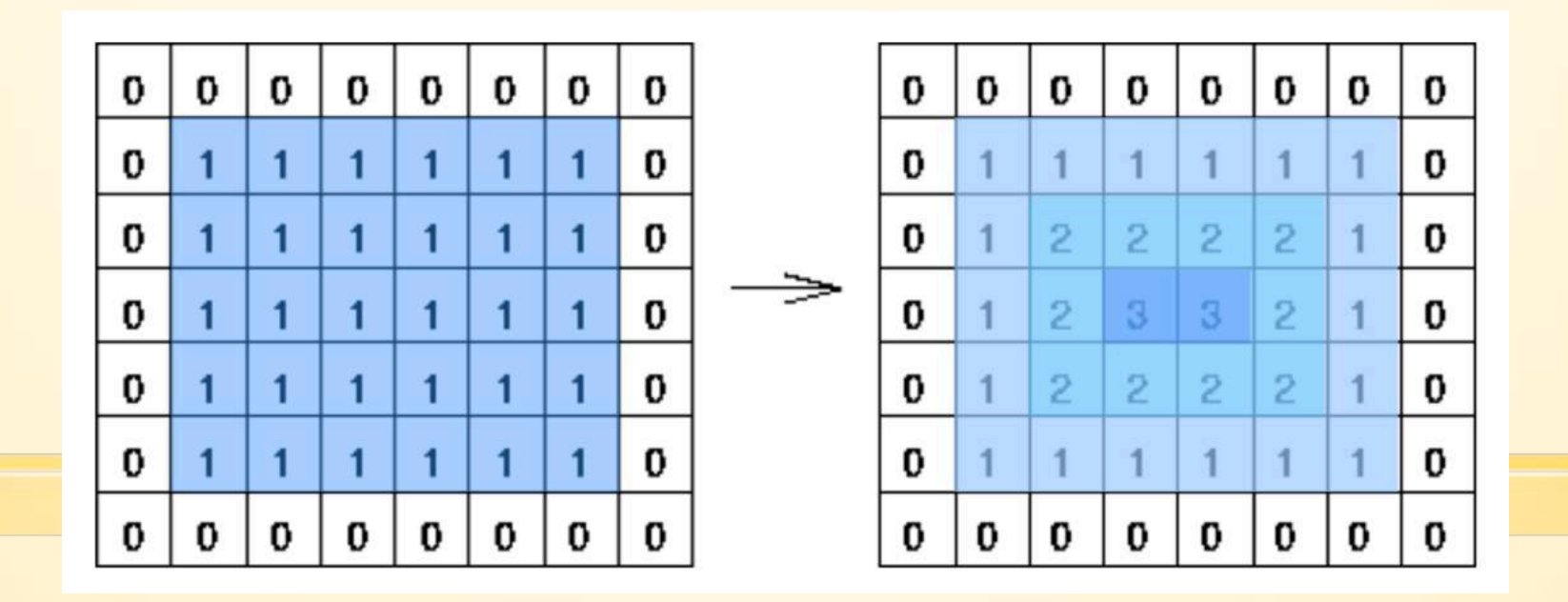

2

#### **Vzdialenostná transformácia (distance transform)**

- Používane metriky:
- **1. Euklidovská**  $D_e(p_1, p_2) = \sqrt{(x_1 x_2)^2 + (y_1 y_2)^2}$
- 2. City Block (Manhattan)  $D_4(p_1, p_2) = |x_1 x_2| + |y_1 y_2|$
- 3. Chessboard  $D_8(p_1, p_2) = \max(|x_1 x_2|, |y_1 y_2|)$

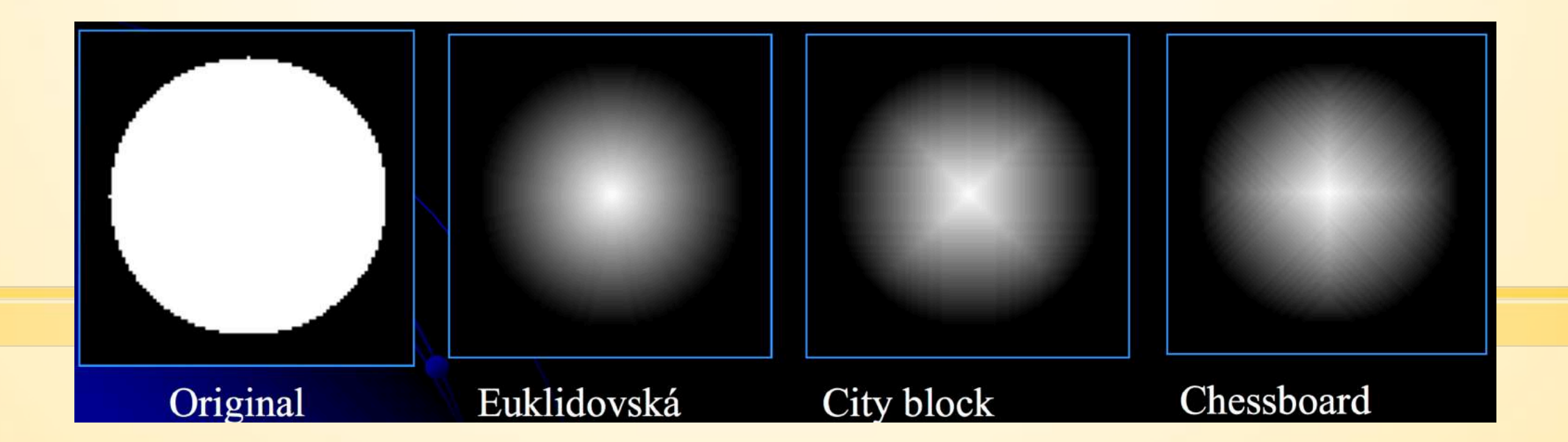

#### **MATLAB - Vzdialenostná** transformácia (distance transform)

 $[D, L] = bwdist(BW, method)$ 

- 'chessboard'
- 'cityblock'
- 'euclidean'
- 'quasi-euclidean'

Aké štrukturálne elementy pre jednotlivé metriky?

 $\overline{4}$ 

#### Kostra, hranica..

- $BW2 = bwmorph (BW, operation, n)$
- Operation:
	- 'dilate' 'majority' 'erode' 'remove' 'close' 'skel' 'open' ...

### Hranica

- · použitie dilatácie a erózie Algoritmy:
- · Štandardné
- · Externé
- · Interné

$$
Edge_s(A) = (A \oplus B) - (A \ominus B)
$$
  
Edge<sub>E</sub>(A) = (A \oplus B) - A  
Edge<sub>I</sub>(A) = A - (A \ominus B)

 $6\overline{6}$ 

## **Hranica – úloha:**

- 1. Stiahnite a načítajte obrázok cliparts.png
- 2. Vytvorte hranice na základe algoritmov a zobrazte:

$$
Edge_s(A) = (A \oplus B) - (A \ominus B)
$$
  
Edge<sub>E</sub>(A) = (A \oplus B) - A  
Edge<sub>I</sub>(A) = A - (A \ominus B)

#### **Kostra, hranica..**

```
BW = imread('circles.png');
imshow(BW);
BW2 = bwmorph(BW,'remove');
figure
imshow(BW2)
BW3 = bwmorph(BW,'skel',Inf);
figure
imshow(BW3)
```
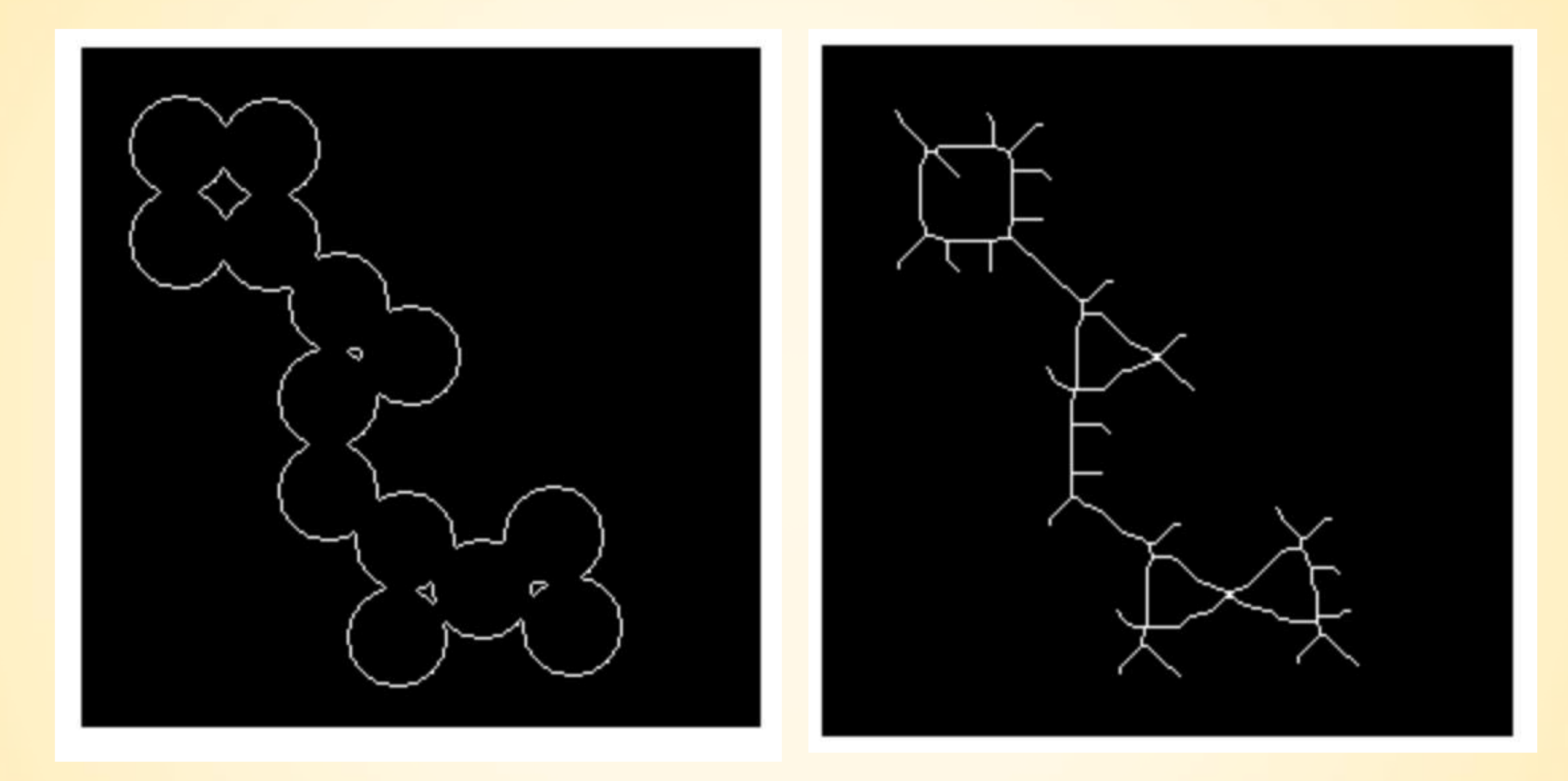

### Príklad využitia:

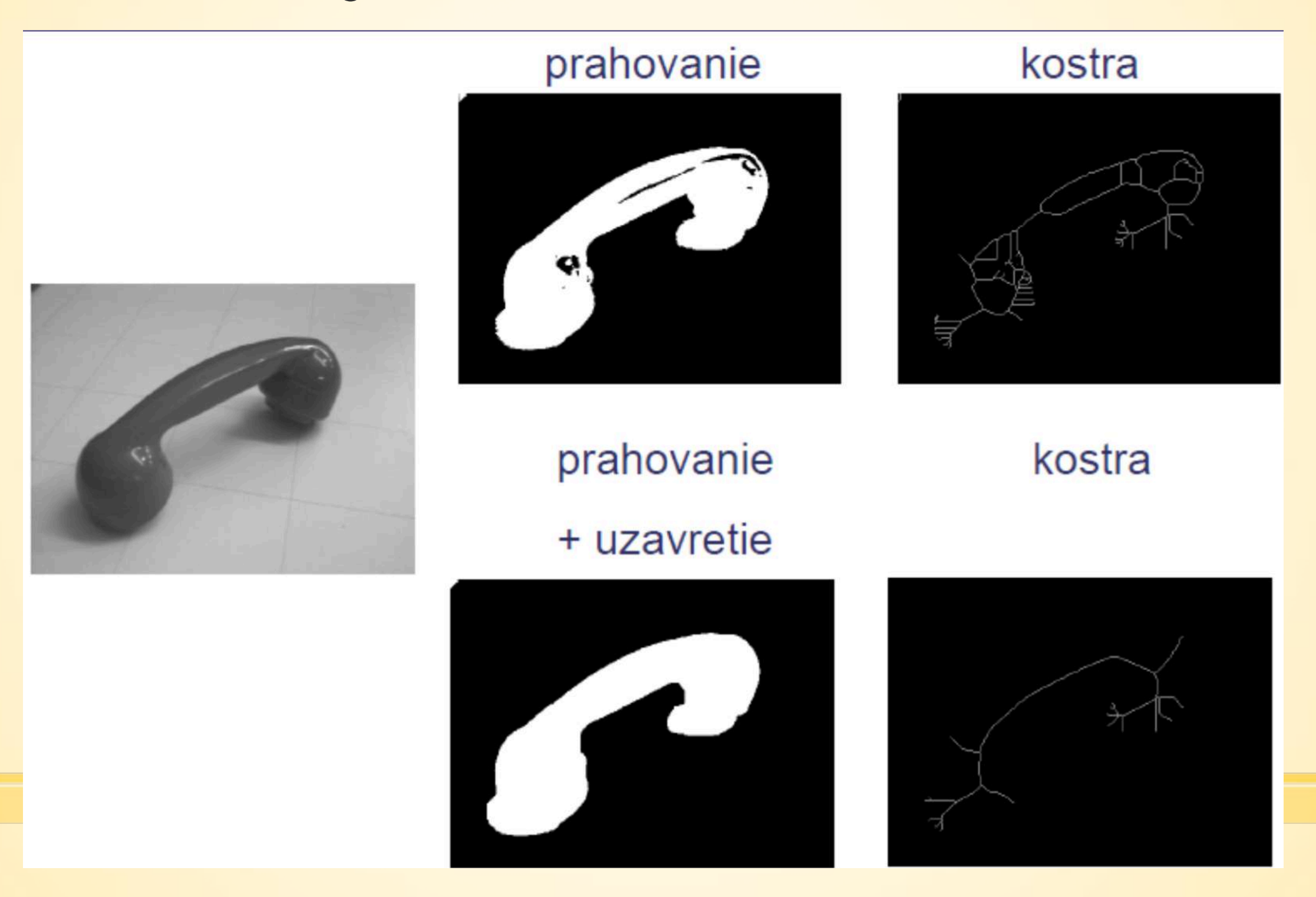

#### **Príklad využitia**

```
aa=imread('telefon.gif'); 
aa=double(aa)/255;
```

```
imhist(aa) 
BW=double(aa>0.15&aa<0.3);
```
Kostra? Uzavretie a kostra?

```
Príklad využitia
aa=zeros(100); 
aa(20:80,30:70)=1; 
Kostra?
```

```
bb=aa; 
bb(50,70:72)=1;
Kostra?
```
# **Šedotónová morfológia**

- využíva nerovný štrukturálny element
- môžeme ho nájsť aj ako 3D štrukturálny element pre 2D obrazy
- **hodnoty môžu byť z oboru celých alebo reálnych čísel**
- v praxi je bežne používaný rovný štrukturálny element ( obsahuje hodnoty 0 a 1)

# Šedotónová dilatácia

· s nerovným štrukturálnym elementom je definovaná ako:

$$
\mathbf{F} \oplus \mathbf{S} = \max_{\mathbf{s} \in \mathbf{S}} \{ \mathbf{F}(\mathbf{f} - \mathbf{s}) + \mathbf{S} \},
$$

 $SE = offsetstrel('ball', r, h);$ 

# Šedotónová dilatácia

· s rovným štrukturálnym elementom je definovaná ako:

$$
\mathbf{F} \oplus \mathbf{S} = \max_{\mathbf{s} \in \mathbf{S}} \{ \mathbf{F}(\mathbf{f} - \mathbf{s}) \},
$$

 $SE = strel('diamond' and', r);$ 

# Šedotónová dilatácia

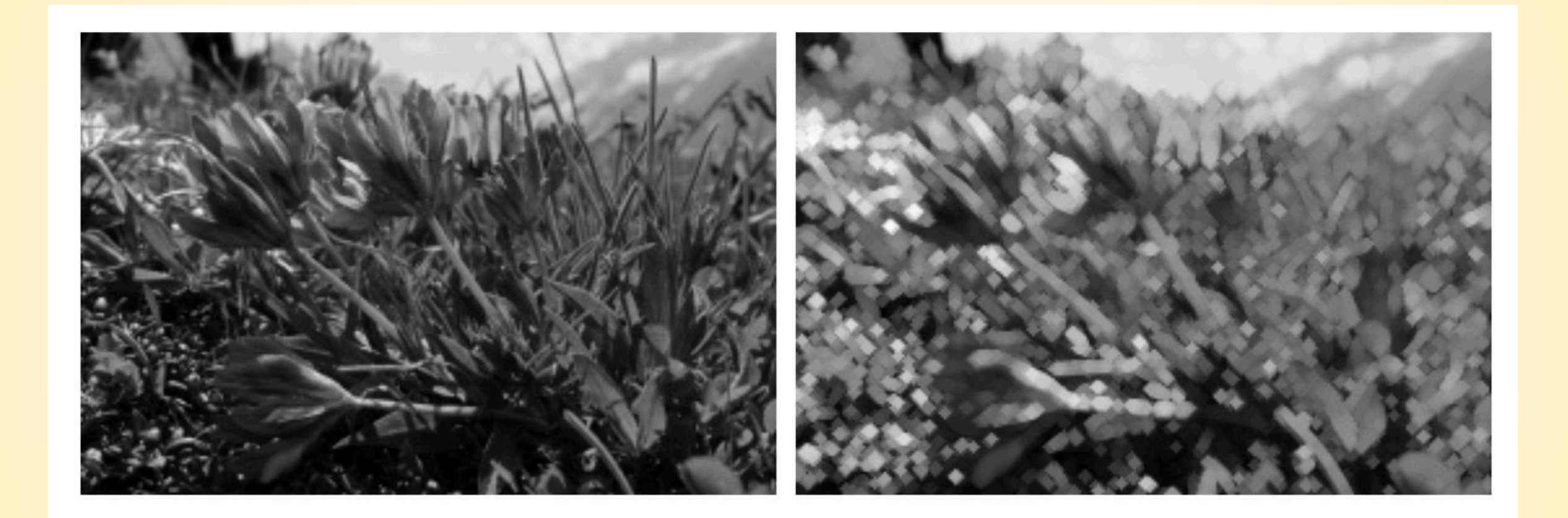

## **Použitie**

- **odstránenie lokálnych miním menších ako** štrukturálny element
- zväčšiť svetlé oblasti v obraze
- je potrebné dôkladne zvážiť veľkosť a tvar štrukturálneho elementu

#### **Úloha:**

- 1. Načítajte cameraman.tif
- 2. Dilatujte pomocou nerovného a rovného štruktúrálneho elementu
- 3. Výsledky zobrazte a porovnajte

## Šedotónová erózia

· s nerovným štrukturálnym elementom definovaná ako:

$$
\mathbf{F}\ominus\mathbf{S}=\min_{\mathbf{s}\in\mathbf{S}}\{\mathbf{F}(\mathbf{f}+\mathbf{s})-\mathbf{S}\},
$$

#### $SE = offsetstrel('ball', r, h);$

# Sedotónová erózia

· s rovným štrukturálnym elementom definovaná ako:

> $\mathbf{F} \ominus \mathbf{S} = \min{\{\mathbf{F}(\mathbf{f} + \mathbf{s})\}},$  $s \in S$

 $SE = strel('diamond'')$ ;

20

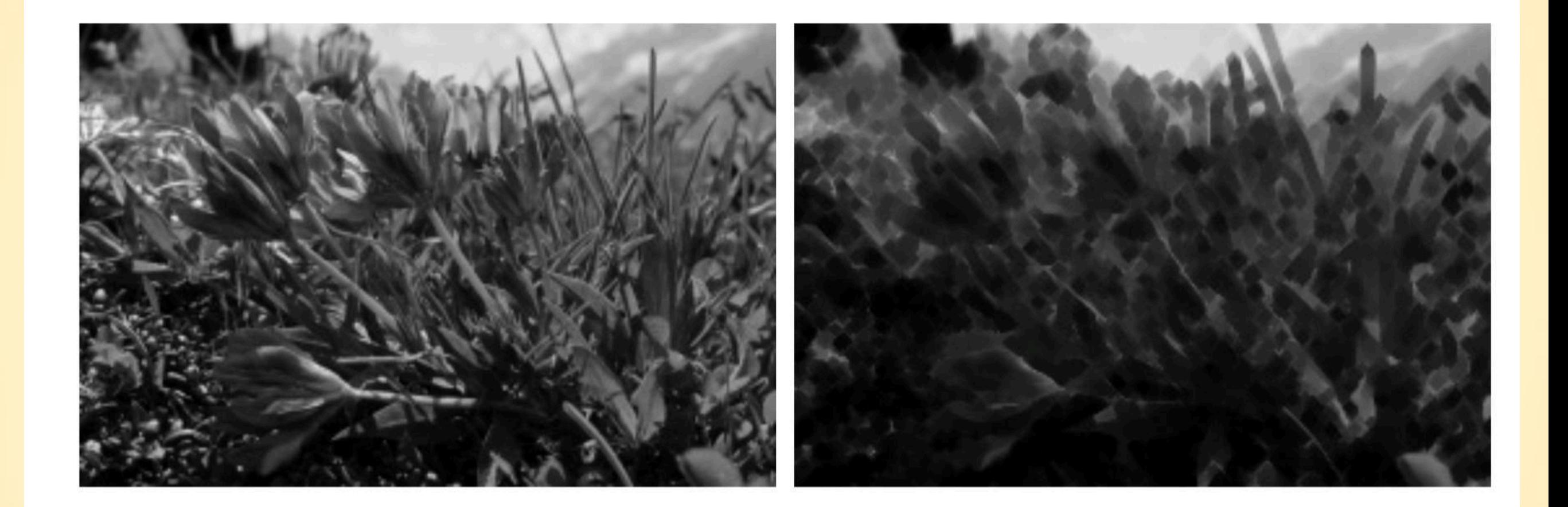

### Použitie

- · odstránenie svetlých oblastí v obraze
- veľkosť použitého štrukturálneho elementu musí byť väčšia

# **Úloha:**

- 1. Načítajte cameraman.tif
- 2. Erodujte pomocou nerovného a rovného štruktúrálneho elementu
- 3. Výsledky zobrazte a porovnajte

# **Morfologický gradient**

- určenie hrán v obraze
- 1. odčítanie pôvodného obrazu od dilatovaného alebo erodovaného obrazu
- 2. rozdiel medzi erodovaným a dilatovaným vstupného obrazu

### **Úloha:**

- Stiahnite a načítajte si obrázok kvet
- aplikujte binárny a šedotónový morfologický gradient
- **Zobrazte výsledky**

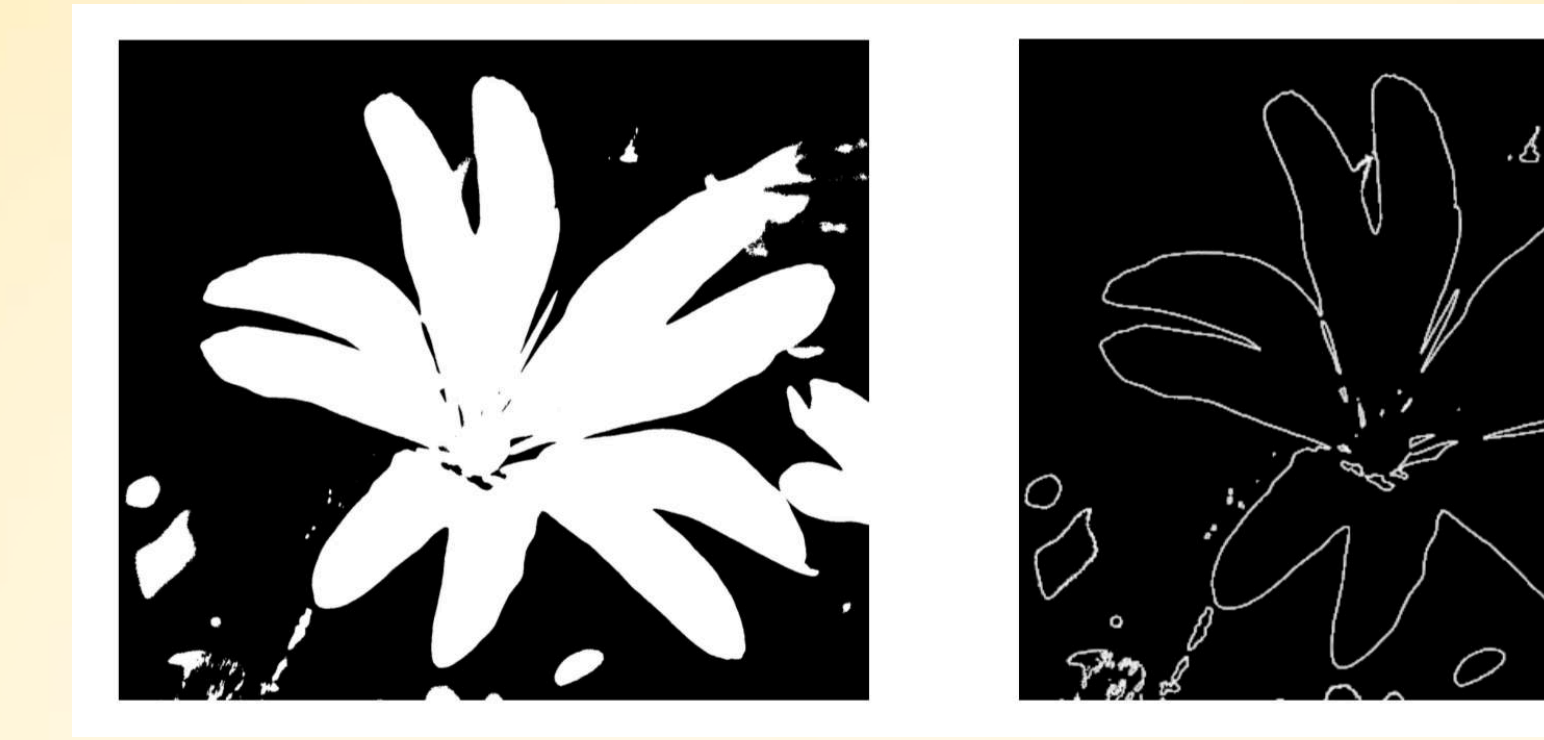

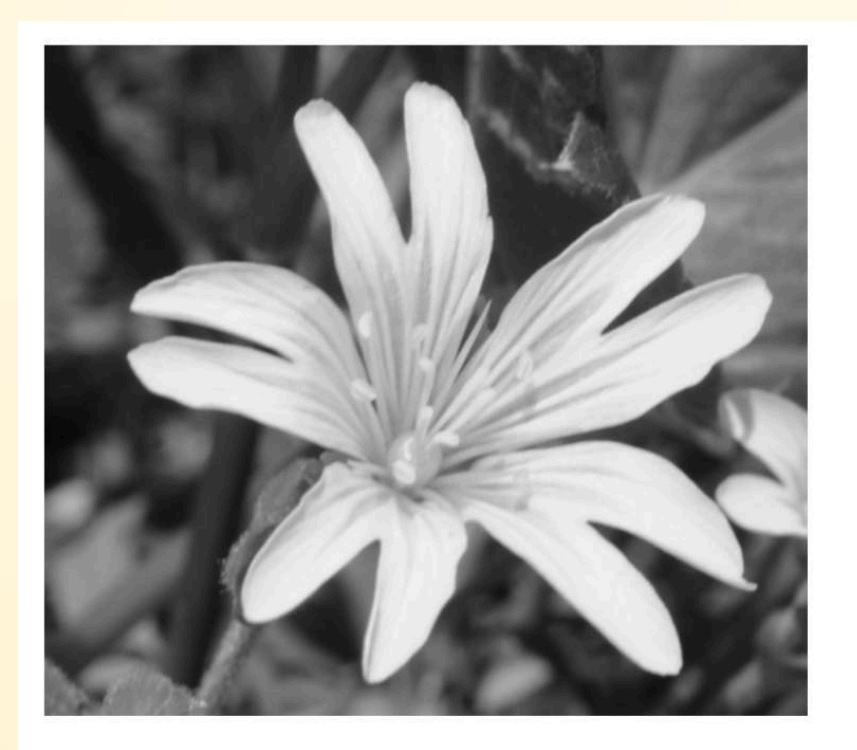

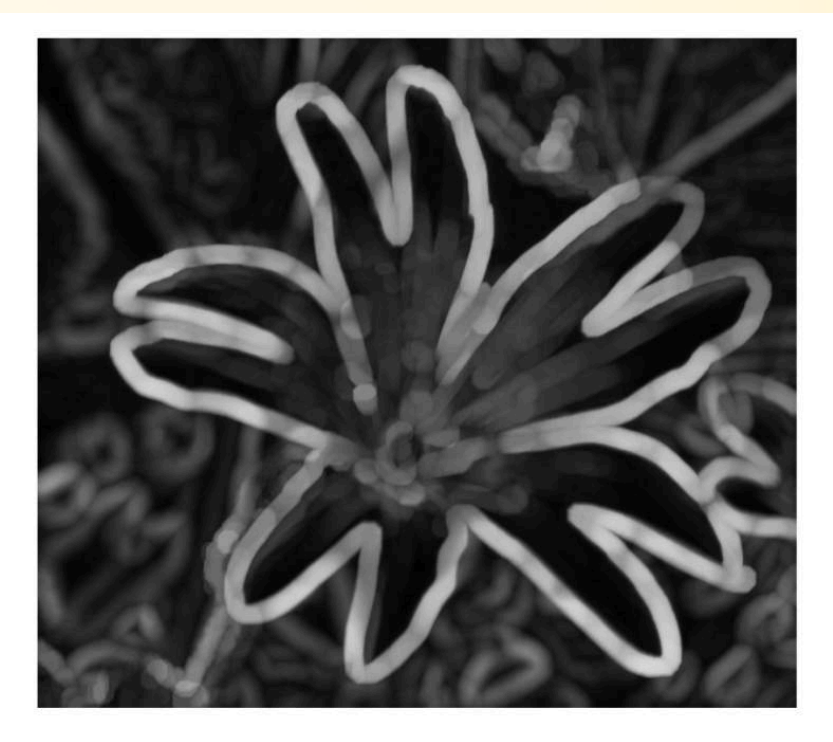

## Top-hat

- · morfologická operácia vrchná časť klobúka
- · odčítanie otvorenia od pôvodného obrazu

#### $F - ((F \ominus S) \oplus S).$

#### I=imtophat(Image, SE);

#### **Bottom - hat**

- · morfologická operácia spodná časť klobúka
- · odčítanie pôvodného obrazu od uzavretia

### $((F \oplus S) \ominus S) - F.$

 $I = \text{imbophat} (Image, SE)$ ;

### **Úloha:**

- **· stiahnite si a načítajte obrázok butterfly**
- **·** aplikujte
	- Top-hat
	- Bottom-hat
	- Výsledky zobrazte a porovnajte